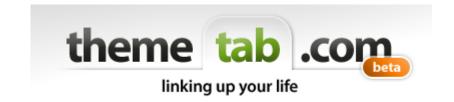

## www.themetab.com

An interactive system that allows you to group and categorize information based on a theme

Similar to Pinterest (before that existed!)

2008 - 2017

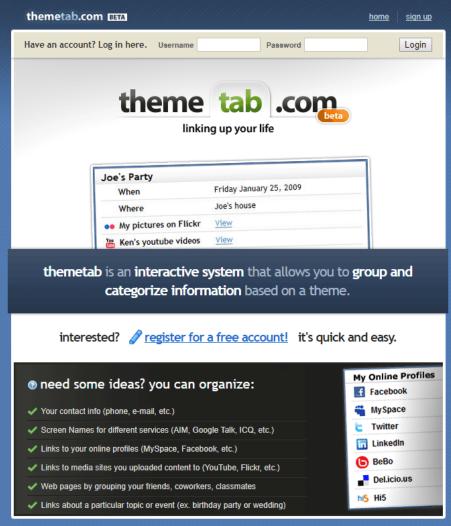

Copyright © 2017, themetab.com. All Rights Reserved.

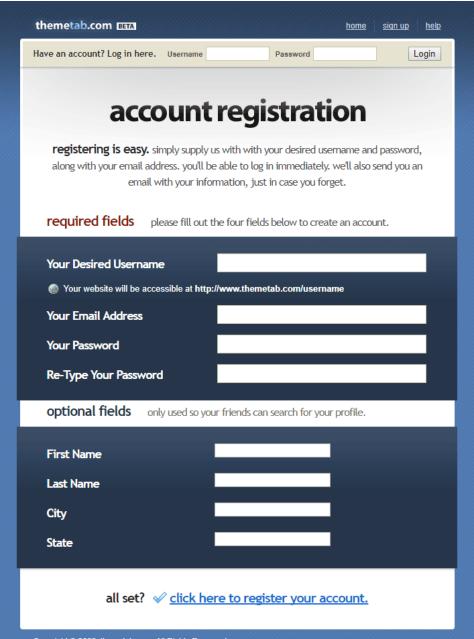

Copyright @ 2008, themetab.com. All Rights Reserved.

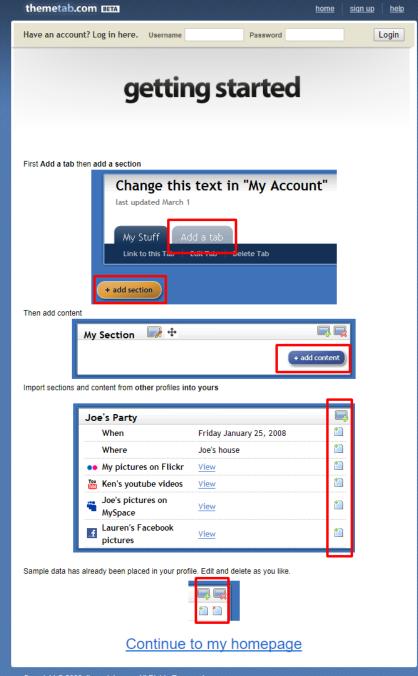

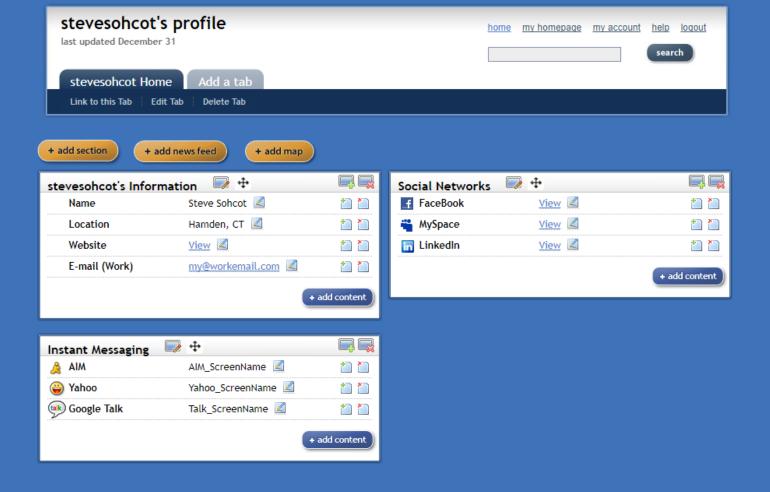

## "Add Tab"

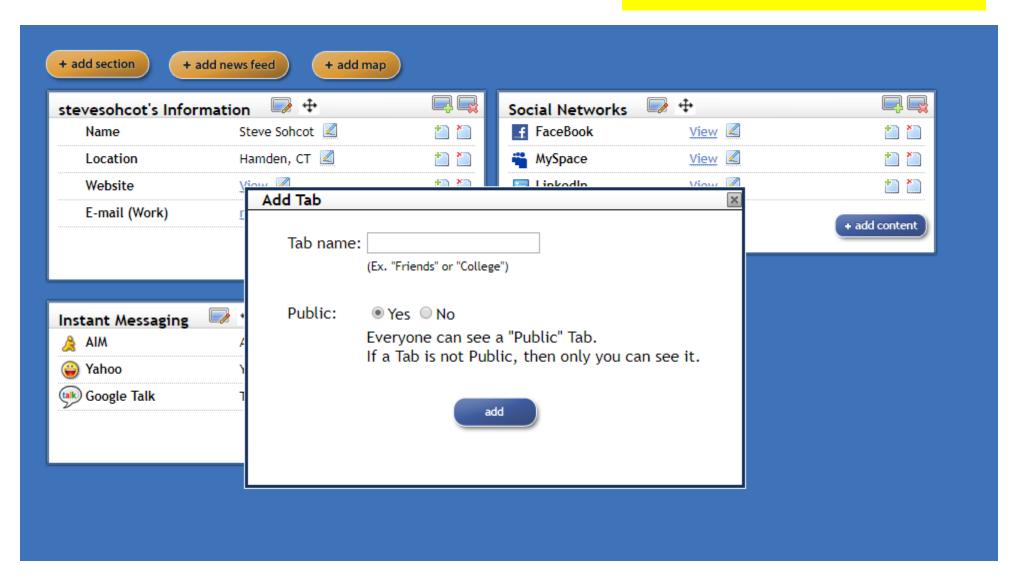

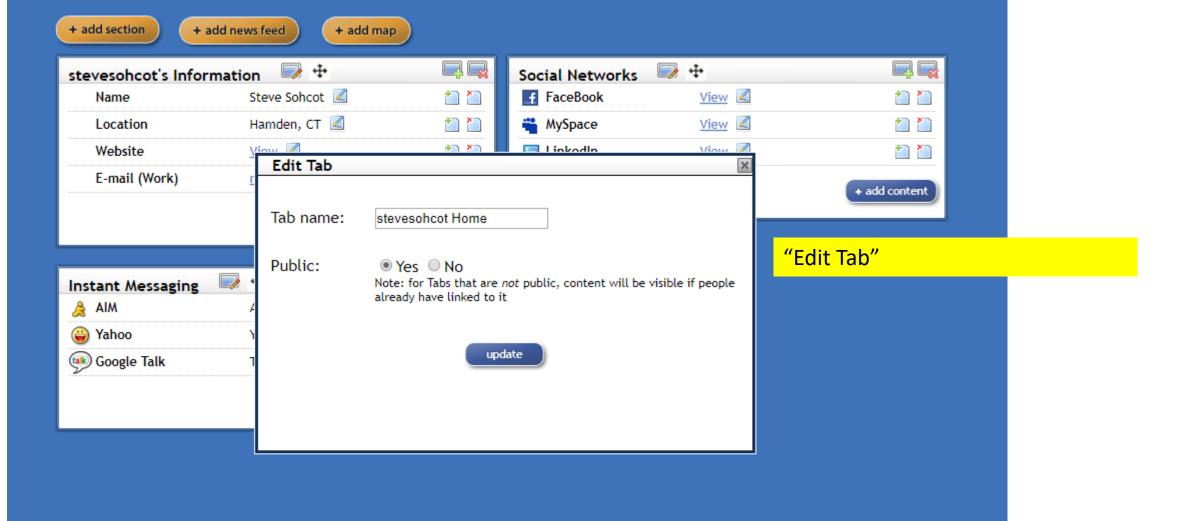

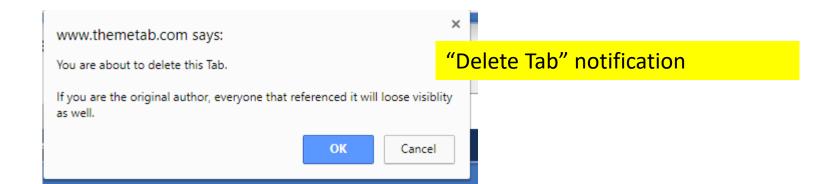

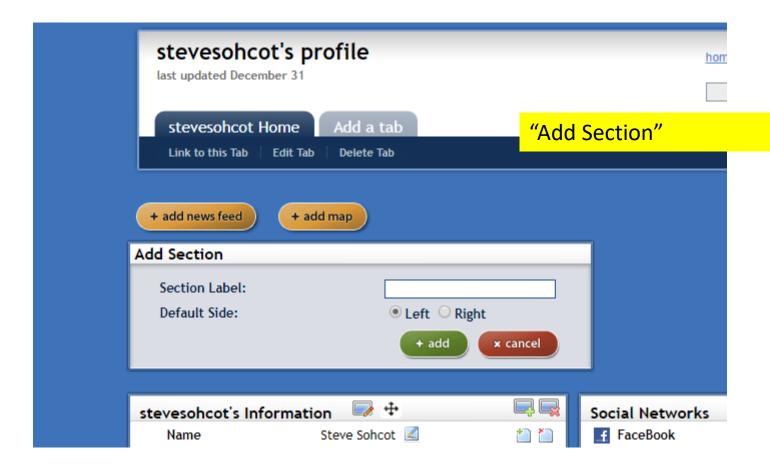

### Add Content to a Section

- Available types are: text, link, and e-mail

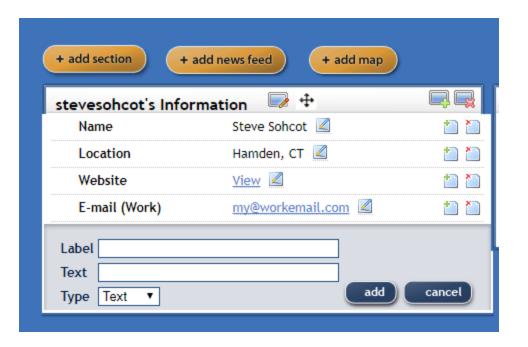

Section placement can be adjusted by "dragging" into position

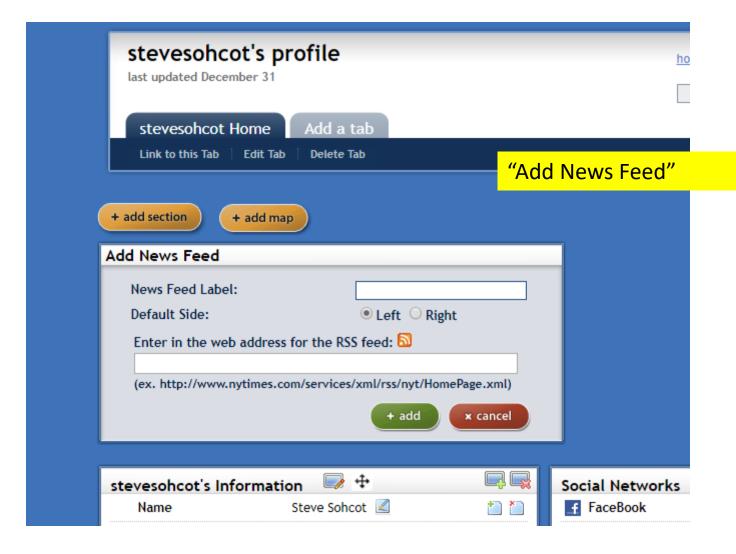

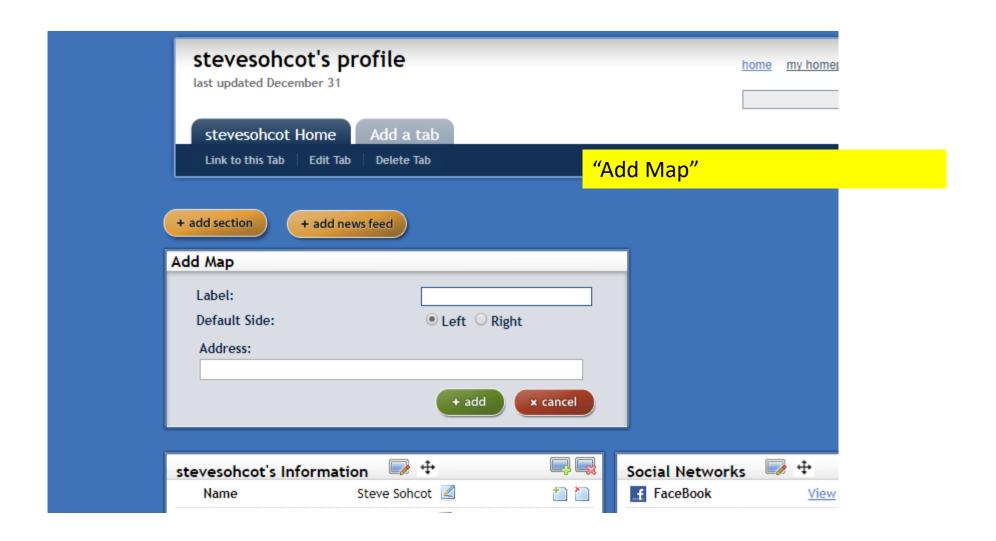

# **Share Content**

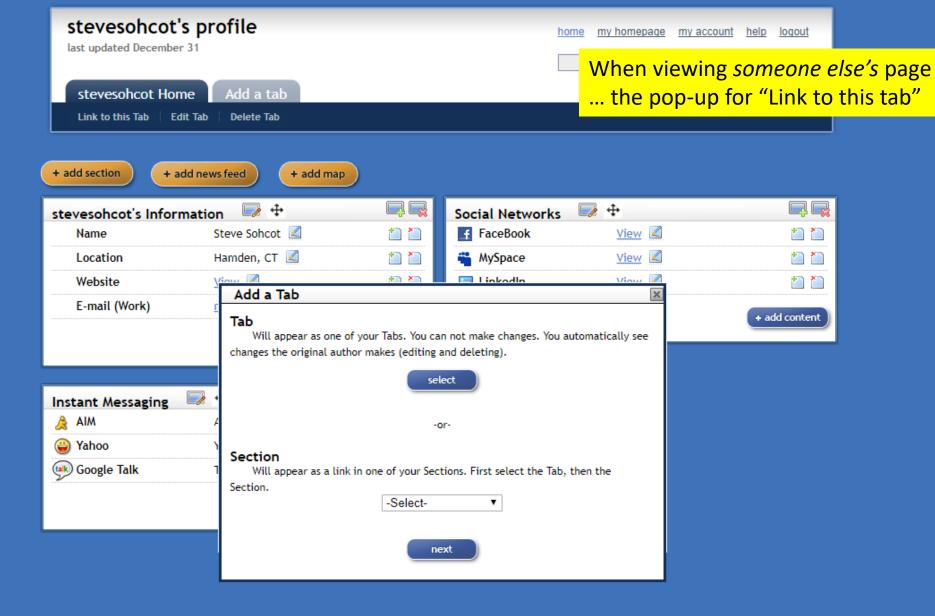

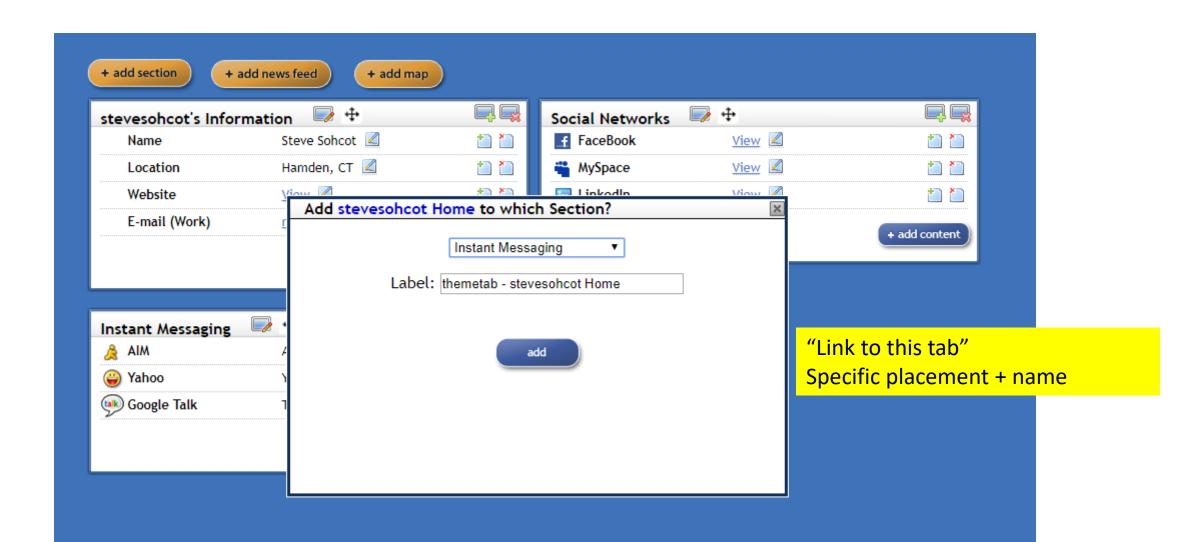

## When viewing someone else's page

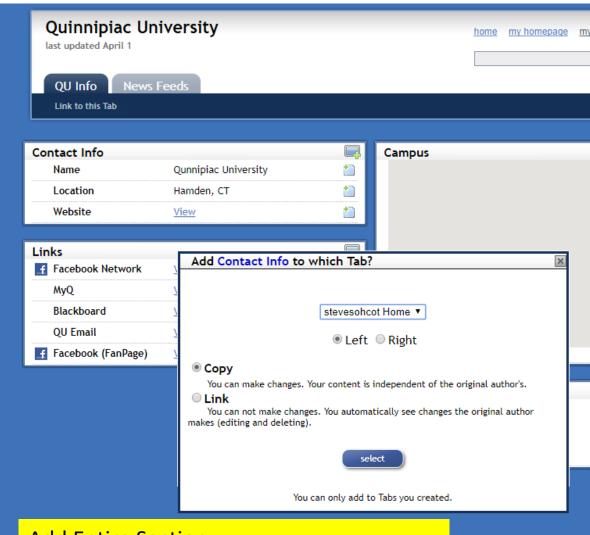

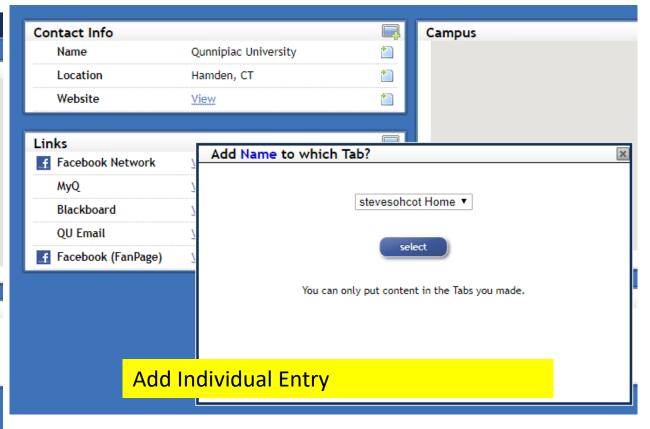

**Add Entire Section** 

# Other

my account Return to my homepage my information stevesohcot Username stevesohcot's profile Profile headline **Email Address** fields used for search results First Name Last Name City State update profile update password **Current Password** New Password Confirm New Password update password

themetab.com BETA

Have an account? Log in here. Username

Password

Login

## help

#### Click here to see the initial "Getting Started" screen.

#### What are some ideas to put on the site?

- -Your contact info (phone, e-mail, etc.)
- -Screen Names for different services (AIM, Google Talk, ICQ, etc.)
- -Links to your online profiles (MySpace, Facebook, etc.)
- -Links to media sites you uploaded content to (YouTube, Flickr, etc.)
- -Organizing web pages by grouping your friends, coworkers, classmates
- -Links about a particular topic or event (ex. birthday party or wedding)

How do I get the icons to appear in a Section? Icons will automatically appear based on what you type in the "Label" section.

#### Click here to see the available icons

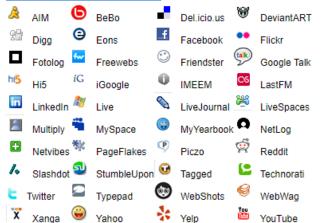

#### All of my Section are on one side; how do I get some back on the other side?

Add another Section on the side you want. Then reposition the Sections, using the new one was a "guide." Then delete the "temporary" (that you just added) Section.

#### How can someone link to content on a hidden Tab?

Temporarily "unhide" it, tell them to make the link, and then re-hide the Tab real guick.

#### What else can I do with "Add Section"?

You can be the one "in control" of a specific topic, then have all of your friends link to that to get the updated information. If you have great taste in [movie websites]: make a list, then have people link to it so they can automatically see your selections.

#### Can I edit a "shared" Tab?

You can only edit the setting for "Public" or not. If you have a link to someone else's tab, any changes they make to the Privacy will not affect you: if they suddenly make the page "Private," and you already had a link too it, you will still be able to see the Tab.

If you are the original author, you can change the name of the Tab. Everyone who has linked to your Tab will see the update.

#### Legal Issues/ Disclaimer

Names and terms are trademarks of their respective companies, themetab.com is not responsible for content (text/links) that the users post. Report any illegal content and the user's account will be deleted

#### Need to contact us?

E-mail "themetab" {at} gmail.com

#### Copyright @ 2008, themetab.com. All Rights Reserved.